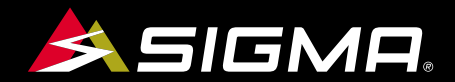

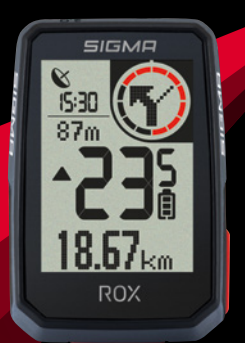

VIDEOS & COMPLETE MANUAL AT

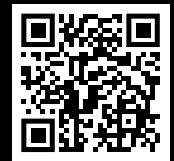

# **ROX** SHORT MANUAL

# **REMARKS**

- EN This manual is a quick guide. You can access the detailed instructions by following this link:
- **PII**  Это краткое руководство по эксплуатации. Подробное руководство вы найдете по данной ссылке:
- EE Käesolev käsiraamat on kiirjuhend. Üksikasjalistele juhistele pääsete ligi järgides seda linki:
- UA Це коротка інструкція. З повною інструкцією можна ознайомитися за посиланням:
- LT Tai yra trumpasis vadovas. Išsamias instrukcijas galite rasti prisijungę su šia nuoroda:
- LV Šī ir saīsinātā instrukcija. Detalizētu pamācību var atvērt noklikšķinot uz šīs saites:
- **BG**  Това ръководство представлява кратка версия. Пълната версия можете да откриете, като последвате този линк:

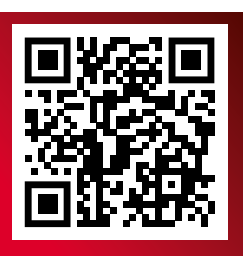

goto.sigmasport.com/rox2-0

# **CONTENTS**

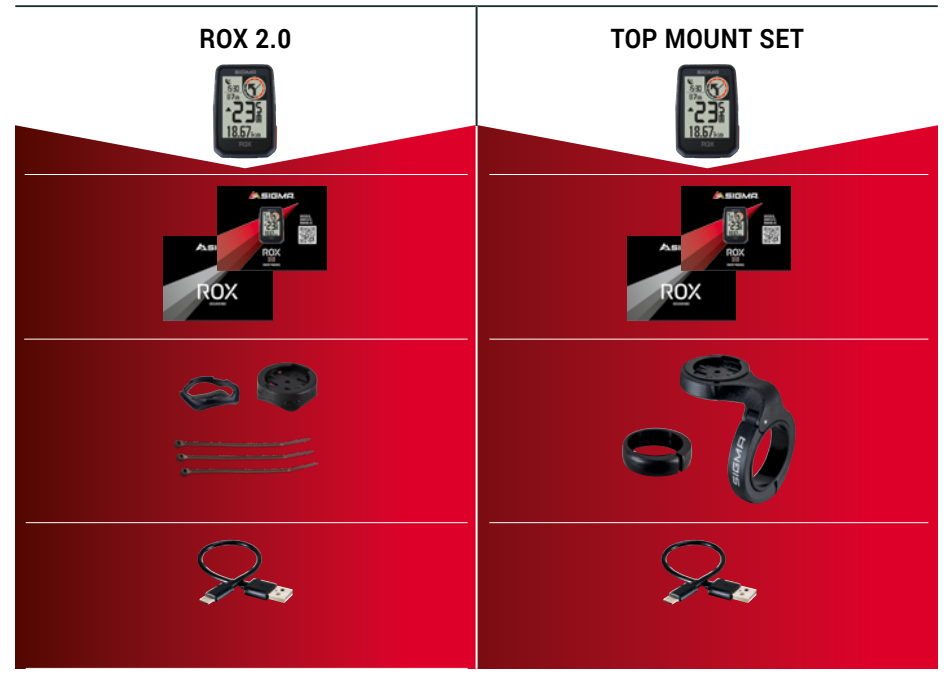

# **INSTALLATION**

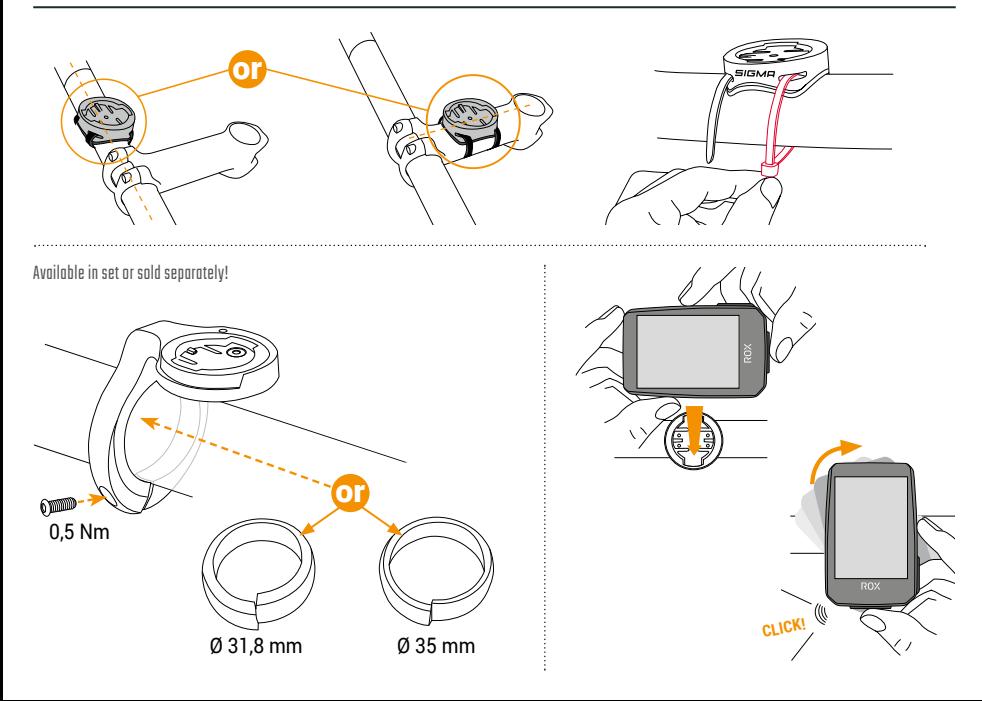

# **BUTTON FUNCTIONS**

## EN

#### **START/STOP/MENU** Button **1**

- Start training
- Stop training
- Confirm input
- One menu level down
- Switch on the device (press for 3s)

## **Press and hold button:**

– Open and close menu

# **PLUS** Button**2**

- One page forward
- Increase value

# **Press and hold button:**

– Save and reset training values

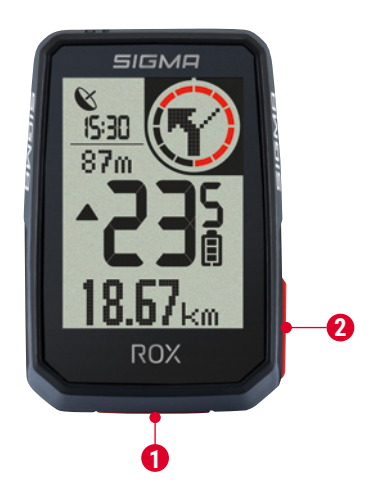

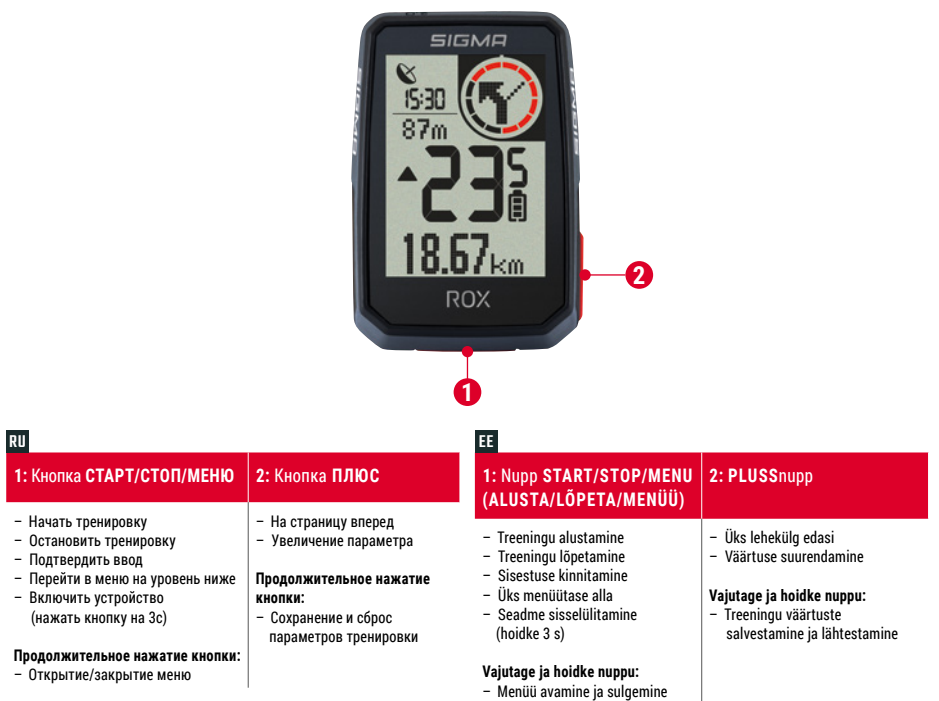

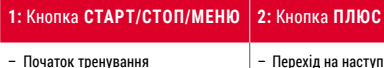

– Зупинка тренування

UA

- Підтвердження вводу
- Перехід на один рівень меню нижче
- Увімкнення пристрою (утримання протягом 3 с)

#### **Довге натискання**

– Відкривання і закривання меню

- Перехід на наступну сторінку
- Збільшення значення

#### **Довге натискання**

A LT

– Збереження і скидання показників тренування

# **1: START (ĮJUNGTI) / STOP (STABDYTI) / MENU (MENIU)** mygtukas

- Pradėti mokymą
- Stabdyti mokymą
- Patvirtinti įvestį
- Per vieną meniu lygį žemyn
- Įjungti prietaisą (paspausti 3 sek.)

#### **Paspausti ir palaikyti mygtuką:**

– Įjungti ir išjungti meniu

## 2: "PLIUSO" mygtukas

#### – Vienu puspaliu į priekį

– Didinti vertę

#### **Paspausti ir palaikyti mygtuką:**

– Išsaugoti ir atstatyti mokymo vertes

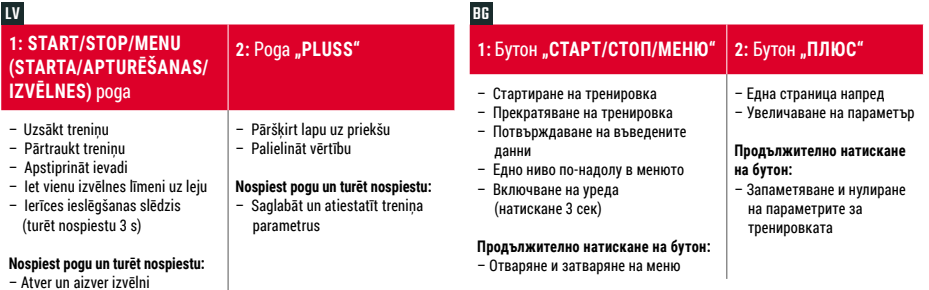

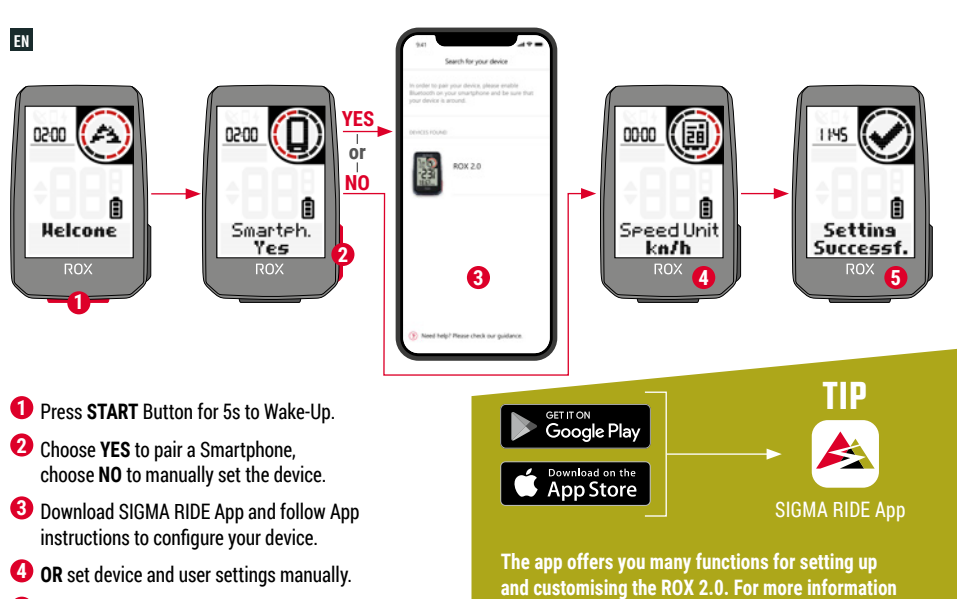

on the app functions, see the "SIGMA RIDE app" page.

**5** Enjoy your device and start your first ride!

RU **1.** Для активации нажать <sup>и</sup> удерживать <sup>в</sup> течение 5 <sup>с</sup> кнопку **СТАРТ**. **2.** Для сопряжения со смартфоном выберите **ДА**, для ручной настройки - **НЕТ**. **3.** Загрузить приложение SIGMA RIDE и выполнить конфигурацию устройства из приложения по инструкции. **4. ЛИБО** выполните вручную настройки пользователя устройства. **5.** Желаем успеха <sup>в</sup> использовании устройства и <sup>в</sup> первой поездке! **СОВЕТ:** Приложение дает возможность индивидуальной настройки множества функций велокомпьютера ROX 2.0. Более подробные сведения <sup>о</sup> функциях приложения см. на странице "SIGMA RIDE App".

UA **1.** Для активації натисніть кнопку **«СТАРТ»** і утримуйте її натиснутою протягом 5 с. **2.** Для створення пари зі смартфоном виберіть **JA** (ТАК), <sup>а</sup> для ручного налаштування пристрою **NEIN** (НІ). **3.** Завантажте додаток SIGMA RIDE і налаштуйте пристрій згідно з інструкцією <sup>в</sup> додатку. **4. АБО** задайте параметри пристрою і користувацькі параметри вручну. **5.** На цьому все. Бажаємо задоволення від користування пристроєм і першої поїздки! **ПОРАДА:** у додатку <sup>є</sup> багато функцій для налаштування та персоналізації ROX 2.0. Більш детальну інформацію про функції можна знайти на сторінці «Додаток SIGMA RIDE».

EE **1.** Hoidke äratamiseks 5 s jooksul nuppu **START** (alusta). **2.** Valige nutitelefoniga sidumiseks **YES** (jah), seadme käsitsi seadistamiseks vajutage **NO** (ei). **3.** Laadige alla rakendus SIGMA RIDE ja järgige oma seadme konfigureerimiseks rakenduse juhiseid. **4. VÕI** määrake seadme ja kasutaja seadistused käsitsi. **5.** Nautige oma seadet ja alustage oma esimest sõitu! **NÕUANNE:** Rakendus pakub teile palju funktsioone ROX 2.0 häälestamiseks ja kohandamiseks. Täiendava teabe saamiseks rakenduse funktsioonide kohta vaadake lehekülge "Rakendus SIGMA RIDE".

LT **1.** Paspauskite **START** (įjungti) mygtuką 5 sek., kad suaktyvintumėte. **2.** Pasirinkite **YES** (taip), kad susietumėte išmanųjį telefoną. Pasirinkite **NO** (ne), kad rankiniu būdu nustatytumėte prietaisą. **3.** Atsisiųskite SIGMA RIDE programą ir sekite jos instrukcijas, kad sukonfigūruotumėte prietaisą. **4. ARBA** nustatykite prietaisą ir naudotojo nustatymus rankiniu būdu. **5.** Džiaukitės savo prietaiso teikiamomis galimybėmis ir pradėkite pirmąją kelionę! **PATARIMAS:** Programoje pateikiama daug funkcijų, kaip nustatyti ir pritaikyti ROX 2.0. Daugiau informacijos apie programos funkcijas žr. "SIGMA RIDE programa" puslapyje.

LV **1.** Nospiediet **START** (STARTA) pogu uz turiet 5 sekundes, lai aktivizētu ierīci. **2.** Izvēlieties **YES** (JĀ), lai savienotos ar viedtālruni; izvēlieties **NO** (NĒ), lai veiktu iestatīšanu manuāli. **3.** Lejupielādējiet SIGMA RIDE lietotni un sekojiet tās instrukcijai, lai konfigurētu ierīci. **4. VAI** manuāli ievadiet ierīces un lietotāja datus. **5.** Novērtējiet savu ierīci un dodieties pirmajā braucienā! **IETEIKUMS:** lietotne piedāvā daudzas funkcijas ROX 2.0. iestatījumiem un pielāgošanai. Vairāk informācijas jūs atradīsiet lappusē "SIGMA RIDE lietotne".

 $^{\text{BB}}$  1. За активиране натиснете и задръжте за 5 сек бутон "**СТАРТ**". **2.** За свързване със смартфон изберете **"ДА"**, за ръчно настройване на уреда – **"НЕ"**. **3.** Изтеглете приложението SIGMA RIDE <sup>и</sup> конфигурирайте уреда въз основа на инструкциите от приложението. **4. ИЛИ** направете ръчни настройки за уреда <sup>и</sup> потребителя. **5.** Забавлявайте се <sup>с</sup> уреда <sup>и</sup> първото каране! **СЪВЕТ:** Приложението Ви предлага много функции за настройване и персонализиране на ROX 2.0. За повече информация относно функциите на приложението вижте страницата "SIGMA RIDE App".

# **TRAINING**

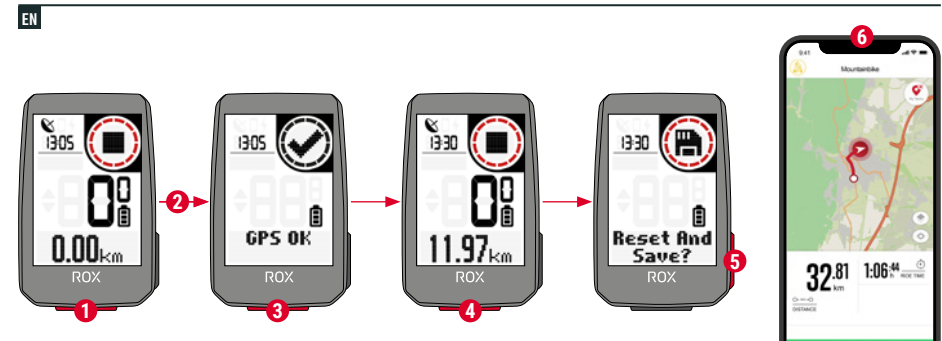

- Press **START** button for 3s to start the device.
- Don't move and search for clear sky location for fast GPS fix.
- Wait for "GPS OK". Press START button to start the training session.
- Press **START** button to stop the training session.
- **5** Hold "<sup>+"</sup> button to reset training values and save your training.
- Sync with Smartphone for full data analysis and sharing.

SIGMA RIDE App

RU **1.** Для включения устройства нажмите <sup>и</sup> удерживайте кнопку **СТАРТ** <sup>в</sup> течение 3 с. **2.** Для быстрого поиска сигнала GPS выполните поиск местоположения, находясь вне помещения, и после этого не изменяйте настройку. **3.** Дождитесь появления инликации "GPS OK". Для начала отслеживания тренировки нажмите кнопку **СТАРТ**. **4.** Для завершения тренировки повторно нажмите кнопку **START**. **5.** Нажмите <sup>и</sup> удерживайте кнопку **"+"** для сброса параметров тренировки <sup>и</sup> их сохранения <sup>в</sup> памяти устройства. **6.** Выполните синхронизацию данных со смартфоном. Теперь возможен анализ <sup>и</sup> передача данных.

UA **1.** Щоб увімкнути пристрій, натисніть і утримуйте кнопку **«СТАРТ»** протягом 3 с. **2.** Для швидкого визначення місця розташування за допомогою GPS-сигналу знайдіть місце просто неба й не змінюйте його. **3.** Зачекайте, доки не <sup>з</sup>'явиться повідомлення «GPS OK». Щоб розпочати тренування, натисніть кнопку **«СТАРТ»**. **4.** Щоб закінчити тренування, знову натисніть кнопку **«СТАРТ»**. **5.** Натисніть і утримуйте кнопку **«+»**, щоб зберегти показники тренування й скинути їх. **6.** Виконайте синхронізацію зі смартфоном. Тепер можна аналізувати дані та ділитися ними.

EE **1.** Hoidke seadme käivitamiseks 3 s jooksul nuppu **START** (alusta). **2.** Ärge liikuge ja otsige selge taevaga asukoht kiire GPS asukoha määramise võimaldamiseks. **3.** Oodake teadet "GPS OK". Vajutage treeninguseansi alustamiseks nuppu **START** (alusta). **4.** Treeninguseansi lõpetamiseks vajutage uuesti nuppu **START** (alusta). **5.** Hoidke nuppu **"+"** treeningu väärtuste lähtestamiseks ja oma treeningu salvestamiseks. **6.** Sünkroniseerige nutitelefoniga andmete täielikuks analüüsiks ja jagamiseks.

LT **1.** Paspauskite **START** (įjungti) mygtuką 3 sek., kad įjungtumėte prietaisą. **2.** Nejudėkite ir paieškokite giedros vietos danguje, kad būtų sparčiai nustatytas GPS. **3.** Palaukite, kol bus rodoma "GPS OK" (GPS nustatytas). Paspauskite **START** (įjungti) mygtuką, kad pradėtumėte mokomąją sesiją. **4.** Paspauskite **START** (įjungti) mygtuką dar kartą, kad sustabdytumėte mokomąją sesiją. **5.** Palaikykite nuspaustą **"+"** mygtuką, kad atstatytumėte mokomąsias vertes ir išsaugotumėte mokymo duomenis. **6.** Susinchronizuokite su išmaniuoju telefonu, kad būtų atliekama visų duomenų analizė ir bendrinimas.

LV **1.** Nospiediet **START** (STARTA) pogu uz turiet 3 sekundes, lai ieslēgtu ierīci. **2.** Nekustieties, atrodiet vietu, kur redzamas skaidras debesis, lai veiktu ātro GPS piesaisti. **3.** Nogaidiet, līdz displejā parādās "GPS OK". Nospiediet pogu **START** (STARTS), lai uzsāktu treniņsesiju. **4.** Vēlreiz spiediet pogu **START** (STARTS), lai pārtrauktu treniņsesiju. **5.** Turiet nospiestu pogu **"+"**, lai atiestatītu treniņa parametrus un saglabātu savu treniņsesiju. **6.** Sinhronizējieties ar viedtālruni, lai veiktu pilno datu analīzi un kopīgošanu.

BG **1.** За стартиране на уреда натиснете <sup>и</sup> задръжте за 3 сек бутон **"СТАРТ"**. **2.** За бърза локализация на GPS сигнала намерете място на открито <sup>и</sup> повече не го променяйте. **3.** Изчакайте съобщението "GPS OK". За стартиране на тренировката натиснете **"СТАРТ"**. **4.** За прекратяване на тренировката натиснете бутон **"СТАРТ"** повторно. **5.** Задръжте натиснат бутон **"+"**, за да нулирате параметрите на тренировката <sup>и</sup> да <sup>я</sup> запаметите. **6.** Извършете синхронизация със смартфон. Сега данните могат да бъдат актуализирани <sup>и</sup> споделени.

# **MENU OVERVIEW**

## EN

## MAIN MENU

- **1** Hold **START** button, when training is **NOT started**.
- **2** You have access to the main menu with all the functions of the ROX 2.0.

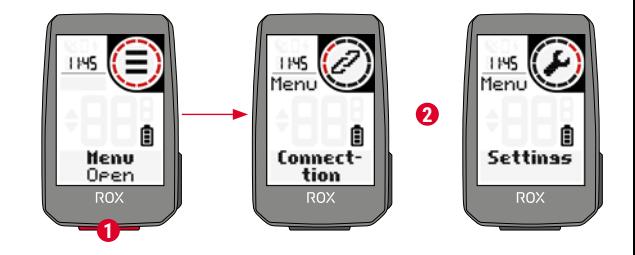

# SHORT CUT MENU

- **1** Hold **START** button, when training is **active or in auto pause**.
- **<sup>2</sup>** You can edit the most important settings during training.

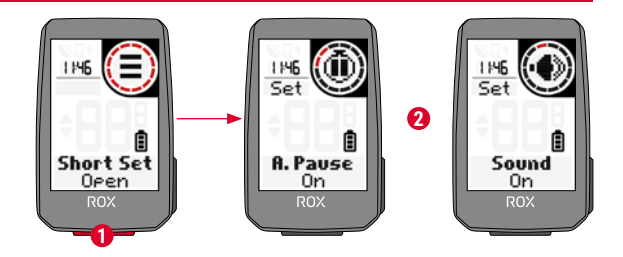

RU **ГЛАВНОЕ МЕНЮ**

 **1. Удерживайте нажатой кнопку СТАРТ ЕЩЕ ДО начала тренировки. 2.** Вы можете перейти <sup>в</sup> главное меню со всеми функциями ROX 2.0.

#### **ЭКСПРЕСС-МЕНЮ**

 **1. Нажмите и удерживайте клавишу МЕНЮ во время тренировки или во время автоматически назначенного перерыва**.

**2.** Наиболее важные настройки можно изменить <sup>и</sup> во время тренировки.

# UA **ГОЛОВНЕ МЕНЮ**

**1. Натисніть і утримуйте кнопку «СТАРТ» ДО початку тренування. 2.** Ви перейшли до головного меню <sup>з</sup> усіма функціями ROX 2.0.

**МЕНЮ ШВИДКОГО ДОСТУПУ**

**1. Натисніть і утримуйте кнопку «СТАРТ» під час тренування або автоматичної паузи. 2.** Основні параметри можна змінити також під час тренування.

# EE **PEAMENÜÜ**

**1. Hoidke nuppu START (alusta), kui treeningut EI ole alustatud.**

**2.** Pääsete ligi peamenüüle kõigi ROX 2.0 funktsioonidega.

#### **OTSETEEDE MENÜÜ**

 **1. Hoidke nuppu START (alusta), kui treening on aktiivne või automaatsel pausil. 2.** Saate treeningu ajal redigeerida kõige tähtsamaid seadistusi.

# LT **PAGRINDINIS MENIU**

**1. Palaikykite nuspaustą START (įjungti) mygtuką, kai mokymas NĖRA pradėtas. 2.** Galite įjungti pagrindinį meniu su visomis ROX 2.0 funkcijomis.

## **SPARČIŲJŲ NUORODŲ MENIU**

**1. Palaikykite nuspaustą START (įjungti) mygtuką, kai vyksta mokymas ar automatiškai pristabdyta. 2.** Mokymo metu galite redaguoti svarbiausius nustatymus.

# LV **GALVENĀ IZVĒLNE**

**1. Turiet nospiestu pogu START (STARTS), ja NAV sācies treniņš. 2.** Atvērsies galvenā izvēlne, kurā būs pieejamas visas ROX 2.0 funkcijas.

## **ĪSCEĻU IZVĒLNE**

**1. Turiet nospiestu pogu START (STARTS), ja notiek treniņš vai tas nopauzēts. 2.** Treniņa laikā jūs varat rediģēt svarīgākos iestatījumus.

## $^{\rm BB}$  главно меню

**1. Задръжте натиснат бутон "СТАРТ", докато ВСЕ ОЩЕ НЕ Е стартирана тренировка. 2.** Имате достъп до главното меню <sup>с</sup> всички функции на ROX 2.0.

#### **КРАТКО МЕНЮ**

**1. Задръжте натиснат бутон "СТАРТ", докато тече тренировка или по време на автоматична почивка. 2.** Най-важните настройки могат да бъдат променяни <sup>и</sup> по време на тренировката.

# **SETTINGS**

EN

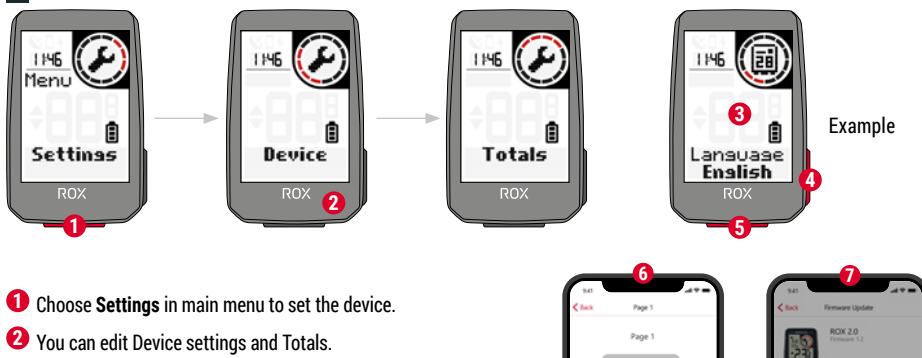

- **3** Choose a setting you want to edit and press **START** button to set.
- **4** Press **"+"** button to increase a value or to toggle through options.
- **5** Press **START** button to confirm the settings
- **6** Use the App to set your training views.
- **7** Use the App or SIGMA DATA CENTER to update your firmware.

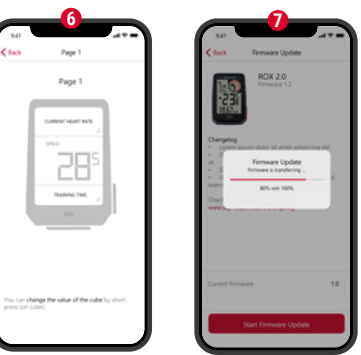

## SIGMA RIDE App

RU **1.** Для настройки устройства <sup>в</sup> главном меню выберите **"Настройки"**. **2.** Здесь доступно изменение настроек устройства, а также просмотр <sup>и</sup> изменение общих параметров. **3.** Выберите настройку для изменения <sup>и</sup> подтвердите выбор кнопкой **СТАРТ**. **4.** Нажатием кнопки **"+"** можно увеличить значение или выполнить переход между опциями. **5.** Для подтверждения настроек нажмите **СТАРТ**. **6.** В приложении вы можете установить виды тренировки. **7.** Для обновления микропрограммного обеспечения можно использовать возможности приложения или программы SIGMA DATA CENTER.

UA **1.** Для налаштування пристрою виберіть у головному меню пункт **Einstellungen** (Параметри). **2.** Тут можна змінити параметри пристрою та загальні значення. **3.** Виберіть параметр, який треба змінити, і для підтвердження натисніть кнопку **«СТАРТ»**. **4.** За допомогою кнопки **«+»** можна збільшувати значення або перемикатися між опціями. **5.** Щоб підтвердити значення параметра, натисніть кнопку **«СТАРТ»**. **6.** У додатку можна налаштувати зображення на дисплеї під час тренування. **7.** Для оновлення вбудованого програмного забезпечення можна скористатися додатком або програмою SIGMA DATA CENTER.

EE **1.** Seadme seadistamiseks valige peamenüüs Settings (seadistused). **2.** Saate redigeerida valikuid **Device settings** (seadme seadistused) ja Totals (Koguandmed). **3.** Valige seadistus, mida soovite redigeerida, ja vajutage selle seadistamiseks nuppu **START** (alusta). **4.** Vajutage nuppu **"+"** väärtuse suurendamiseks või valikute vahel lülitamiseks. **5.** Seadistuste kinnitamiseks vajutage nuppu **START** (alusta) **6.** Kasutage rakendust oma treeningu vaadete seadistamiseks. **7.** Oma püsivara uuendamiseks kasutage rakendsut või SIGMA DATA CENTERit.

LT **1.** Pagrindiniame meniu pasirinkite **"Settings"** (nustatymai), kad nustatytumėte prietaisą. 2. Galite redaguoti "Device" (prietaisas) nustatymus ir "Totals" (bendros vertės). **3.** Pasirinkite norimą redaguoti nustatymą ir paspauskite **START** (įjungti) mygtuką, kad nustatytumėte. **4.** Paspauskite **"+"** mygtuką, kad padidintumėte vertę ar perjungtumėte parinktis. **5.** Paspauskite **START** (įjungti) mygtuką, kad patvirtintumėte nustatymus. **6.** Programoje nustatykite mokomuosius rodinius. **7.** Naudokite programą ar SIGMA DATA CENTER, kad atnaujintumėte savo programinę-aparatinę įrangą.

LV **1.** Atlasiet no galvenās izvēlnes **Settings** (Iestatījumi), lai veiktu ierīces konfigurēšanu. **2.** Jūs varat rediģēt Ierīces iestatījumus un parametru kopsavilkumu. **3.** Atlasiet iestatījumu, kuru jūs vēlaties izmainīt, un nospiediet pogu **START** (STARTS). **4.** Spiediet pogu **"+"**, lai palielinātu vērtību vai pārskatītu opcijas. **5.** Nospiediet pogu **START** (STARTS), lai apstiprinātu iestatījumus **6.** Izmantojiet lietotni, lai iestatītu jūsu treniņa skatus. **7.** Izmantojiet lietotni vai SIGMA DATA CENTER, lai atjauninātu jūsu aparātprogrammatūru.

BG **1.** За настройване на уреда изберете **"Настройки"** <sup>в</sup> главното меню. **2.** Тук могат да бъдат променяни настройките на уреда и общите параметри. **3.** Изберете настройките, които искате да промените, <sup>и</sup> за потвърждение натиснете бутон **"СТАРТ"**. **4.** С бутон **"+"** може да се увеличава даден параметър или да се превключва между опциите. **5.** За потвърждаване на настройките натиснете **"СТАРТ"**. **6.** С приложението могат да бъдат задавани различни изгледи на тренировката. **7.** За актуализация на фърмуера може да бъде използвано приложението или SIGMA DATA CENTER.

# **E-BIKE CONNECTION**

EN

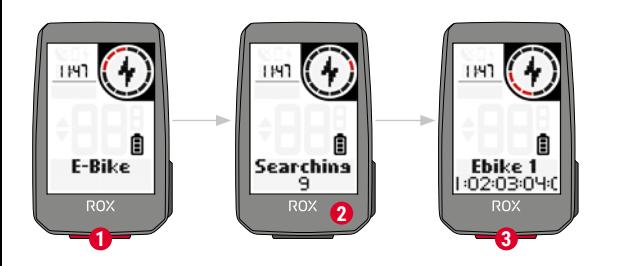

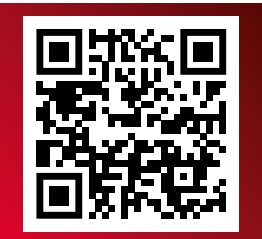

Check QR Code for compatible eBIKEs goto.sigmasport.com/rox2-0-ebike

**1** Choose **Main Menu > Connection > E-Bike** to pair a new E-Bike or manage paired Bike.

**2** Make sure that E-Bike is switched on!

**3** Press **START** button to pair E-Bike.

RU **1. Главное меню > Настройки> Выбрать "E-Bike"** для подключения нового электровелосипеда или управления уже подключенными велосипедами.

**2.** Система E-Bike для этого должна быть уже активирована!

**3.** Для подключения E-Bike нажать кнопку **СТАРТ**.

EE **1.** Uue elektriratta sidumiseks või seotud ratta haldamiseks valige **Main Menu (peamenüü) > Connection (ühendus) > E-Bike (elektriratas)**.

**2.** Veenduge, et elektriratas oleks sisse lülitatud!

**3.** Vajutage elektriratta sidumiseks nuppu **START** (alusta).

UA **1.** Виберіть **Hauptmenü > Verbindung > E-Bike (Головне меню > Підключення > Електровелосипед)** для створення пари <sup>з</sup> новим електровелосипедом або для керування велосипедами, з якими пару вже створено. **2.** Електровелосипед має бути ввімкнений!

**3.** Для створення пари <sup>з</sup> електровелосипедом натисніть кнопку **«СТАРТ»**.

LT **1.** Pasirinkite **Main Menu > Connection > E-Bike (pagrindinis meniu > jungtis > "E-Bike")**, kad susietumėte naują "E-Bike" ar valdytumėte susietą dviratį.

- 2. Patikrinkite, ar "E-Bike" yra įjungta!
- **3.** Paspauskite **START** (jjungti) mygtuką, kad susietumėte "E-Bike".

LV **1.** Atlasiet **Main Menu (Galvenā izvēle) > Connection (Savienojums) > E-Bike (Elektrovelosipēds)** vai rediģējiet pieslēgto velosipēdu.

**2.** Pārliecinieties, ka elektrovelosipēds ir ieslēgts! **3.** Nospiediet pogu **START** (STARTS), lai pieslēgtu elektrovelosipēdu.

 $\frac{16}{10}$  1. "Главно меню" > "Свързване" > изберете "E-Bike",

за да свържете нов E-Bike или за да управлявате вече свързан велосипед.

- **2.** За целта E-Bike трябва да бъде включен!
- **3.** За свързване на E-Bike натиснете **"СТАРТ"**.

# **SIGMA RIDE APP**

EN

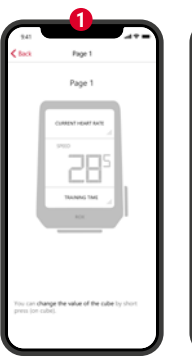

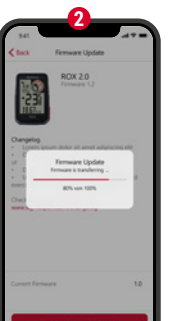

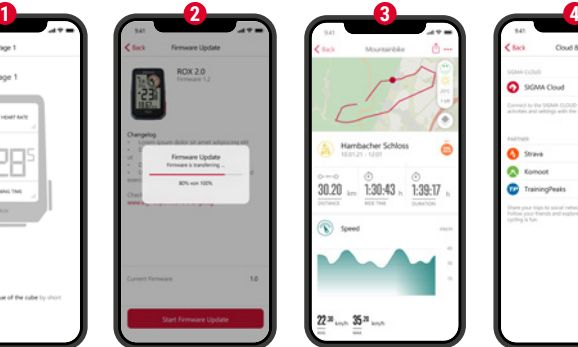

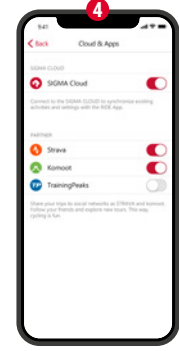

**1** Set Device and Training Views

- **2** Firmware Update
- **3** Analyze your training

# **4** Share your data

and many more...

**! TIP:** Check for Firmware Updates regularly. To access the changelog, follow this link:

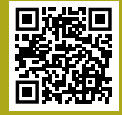

goto.sigmasport.com/ rox2-0-updates

RU **1.** Настройка устройства <sup>и</sup> вида тренировок

**2.** Обновление микропрограммного обеспечения

**3.** Анализ тренировки

**4.** Передача данных <sup>и</sup> многое другое …

**СОВЕТ:** Регулярно проверяйте наличие обновлений микропрограммного обеспечения. Историю изменений см. по ссылке: goto.sigmasport.com/rox2-0-updates

UA **1.** Налаштування пристрою та зображення на дисплеї під час тренування

- **2.** Оновлення вбудованого програмного забезпечення
- **3.** Аналіз тренування
- **4.** Спільний доступ до даних і багато іншого...

**ПОРАДА:** регулярно перевіряйте наявність оновлень для вбудованого програмного забезпечення. З переліком змін можна ознайомитися за посиланням: goto.sigmasport.com/rox2-0-updates

- LV **1.** Iestatiet Ierīci un treniņa skatus **2.** Atjauniniet aparātprogrammatūru **3.** Analizējiet savu treniņu
- **4.** Kopīgojiet savus datus un veiciet daudz ko citu...

**IETEIKUMS:** regulāri pārbaudiet, vai nav pieejami aparātprogrammatūras atjauninājumi. Lai pārskatītu izmaiņu žurnālu, klikšķiniet uz saites: goto.sigmasport.com/rox2-0-updates

- EE **1.** Seadme ja treeningu vaadete seadistamine
- **2.** Püsivara uuendamine
- **3.** Teie treeningu analüüsimine
- **4.** Teie andmete jagamine ja palju muud...

**NÕUANNE:** Kontrollige korrapäraselt püsivara uuendusi. Ligipääsuks muutuste loendile järgige seda linki: goto.sigmasport.com/rox2-0-updates

- $\Pi$  1. Nustatykite "Device" (prietaisas) ir "Training" (mokymas) rodinius.
- **2.** Programinės-aparatinės įrangos atnaujinimas.
- **3.** Išanalizuokite savo mokymą.
- **4.** Bendrinkite savo duomenis ir dar daugiau...

**PATARIMAS.** Reguliariai tikrinkite, ar nėra programinės-aparatinės įrangos atnaujinimų. Norėdami prisijungti prie pakeitimų žurnalo, junkitės šia nuoroda: goto.sigmasport.com/rox2-0-updates

- BG **1.** Настройване на уреда <sup>и</sup> изгледите на тренировката
- **2.** Актуализация на фърмуер
- **3.** Анализ на тренировката
- **4.** Споделяне на данните <sup>и</sup> още много…

**СЪВЕТ:** Моля, проверявайте редовно за актуализации на фърмуера. Историята на промените може да откриете на този линк: goto.sigmasport.com/rox2-0-updates

# **CHARGING AND DATA TRANSFER**

EN

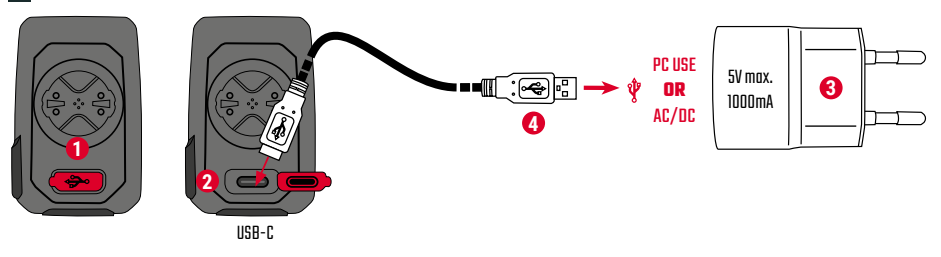

- **1** Open USB Cover.
- **2** Insert USB-C cable. Check that the cable and port are dry!
- **3** Charge with 5V max. 1000mA.
- **4** Connect to PC for data transfer.

**! IMPORTANT**: Please ensure that the USB cover is always closed before starting a training session.

RU **1.** Открыть крышку USB-порта. **2.** Установить кабель <sup>с</sup> разъемом USB-C. При этом кабель <sup>и</sup> разъем не должны быть влажными! **3.** Зарядка выполняется при напряжении 5 В током не более 1000 мА. **4.** Для передачи данных выполните подключение устройства <sup>к</sup> ПК.

**ВАЖНО:** Всегда перед началом тренировки следует убедиться, что крышка USB-разъема закрыта.

EE **1.** Avage USB kate. **2.** Sisestage USB-C kaabel. Veenduge, et kaabel ja port oleks kuivad! **3.** Laadige 5 V max 1000 mA juures. **4.** Ühendage andmete ülekandmiseks arvutiga.

**TÄHTIS:** Palun veenduge, et USB kate oleks enne treeninguseansi alustamist alati suletud.

UA **1.** Дістаньте заглушку <sup>з</sup> роз'єму USB. **2.** Під'єднайте кабель USB-C. Кабель і роз'єм мають бути сухими! **3.** Заряджайте пристрій за напруги 5 В, макс. 1000 мА. **4.** Для передачі даних під'єднайте пристрій до ПК.

**ВАЖЛИВО:** перш ніж розпочинати тренування, завжди перевіряйте, чи вставлена заглушка <sup>в</sup> роз'єм USB.

LT **1.** Atidarykite USB gaubtą. **2.** Įstatykite USB kabelį. Patikrinkite, ar kabelis ir prievadas yra sausi! **3.** Įkraukite 5 V, daug. 1000 mA. **4.** Sujunkite su kompiuteriu, kad perduotumėte duomenis

**SVARBU.** Prieš pradėdami mokomąją sesiją visada patvirtinkite, ar USB gaubtas yra visada uždarytas.

LV **1.** Atveriet USB pārsegu. **2.** Ispraudiet USB-C kabeli. Sekojiet tam, lai kabelis un pieslēguma vietas būtu sausas! **3.** Uzlādi veiciet ar ne vairāk kā 5 V un 1000 mA. **4.** Pieslēdziet datoram, lai veiktu datu pārsūtīšanu.

**UZMANĪBU:** vienmēr pirms treniņu sesijas uzsākšanas pārliecinieties, ka USB pārsegs ir aizvērts.

BG **1.** Отворете капачето на USB порта. **2.** Поставете кабела USB C. Кабелът <sup>и</sup> изводът трябва да са сухи при това действие! **3.** Заредете на 5 V <sup>и</sup> макс. 1000 mA. **4.** За пренос на данни свържете с персонален компютър.

**ВАЖНО:** Моля, уверете се, че капачето на USB порта <sup>е</sup> винаги затворено, преди да започнете тренировка.

# **TECHNICAL INFORMATION**

## EN

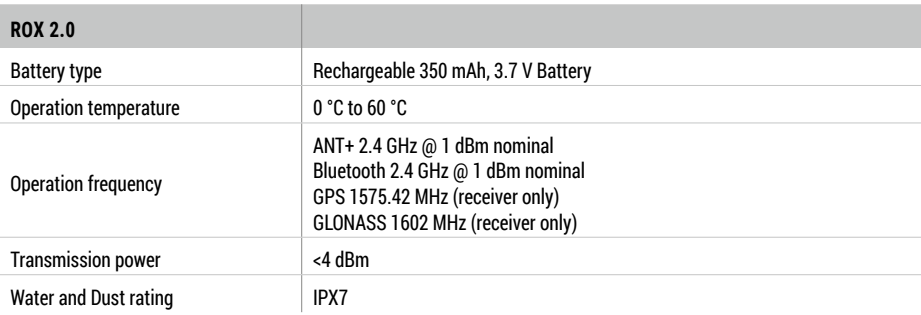

**!** You can find the CE declaration at: ce.sigmasport.com/rox20 You can find the UKCA declaration at: ukca.sigmasport.com/rox20

<u>RUI</u> Декларацию соответствия СЕ можно найти здесь: ce.sigmasport.com/rox20

EE CE deklaratsiooni leiate aadressil: ce.sigmasport.com/rox20

<sup>UA</sup> Із заявою про відповідність вимогам ЄС можна ознайомитися тут: ce.sigmasport.com/rox20

LT CE deklaraciją galite rasti adresu: ce.sigmasport.com/rox20

 $\Psi$  CE deklarāciju un jūs varat atrast vietnē ce.sigmasport.com/rox20

 $^{\rm BB}$  CE декларацията за съответствие може да прочетете на адрес: ce.sigmasport.com/rox20

## **SIGMA-ELEKTRO GmbH**

Dr.-Julius-Leber-Straße 15 67433 Neustadt/Weinstraße Germany kundenservice@sigmasport.com

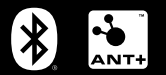

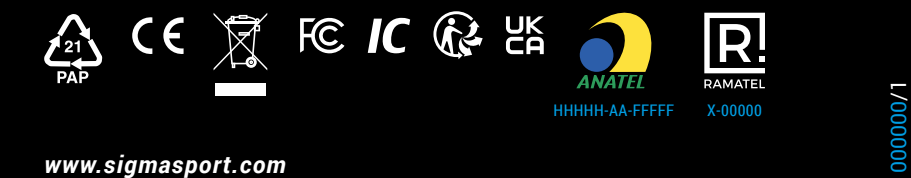